# **Konfiguration Nokia 8310**

# **1 WAP-Einstellungen**

#### *1.1 CSD-Konto*

Durch Drücken der linken, oberen Softkeytaste ins Menü einsteigen, den Menüpunkt **Dienste** (12) auswählen, weiter zu **Einstellungen** (12-4) und über **Aktive WAP-einstellungen bearbeiten** das Profil bearbeiten. Nehmen Sie nun folgende Einstellungen vor.

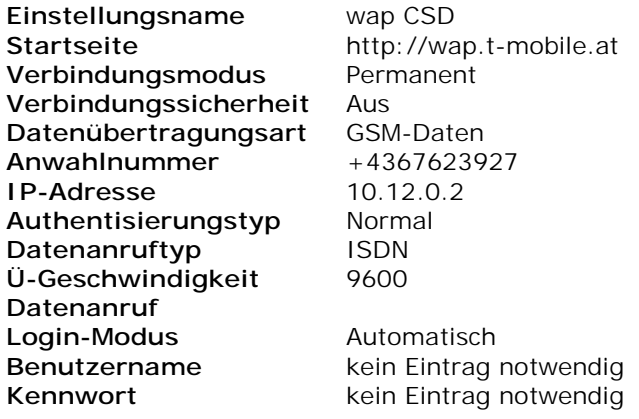

# *1.2 GPRS Konto*

Durch Drücken der linken, oberen Softkeytaste ins Menü einsteigen, den Menüpunkt **Dienste** (12) auswählen, weiter zu **Einstellungen** (12-4).

Wenn Sie vorher das T-Mobile CSD-Konto erstellt haben, müssen sie vorher und über **aktive Diensteeinstellungen** ein anderes, freies Profil auswählen und aktivieren. Wählen sie nun den Menüpunkt **Aktive WAP-einstellungen bearbeiten** und nehmen folgende Einstellungen vor.

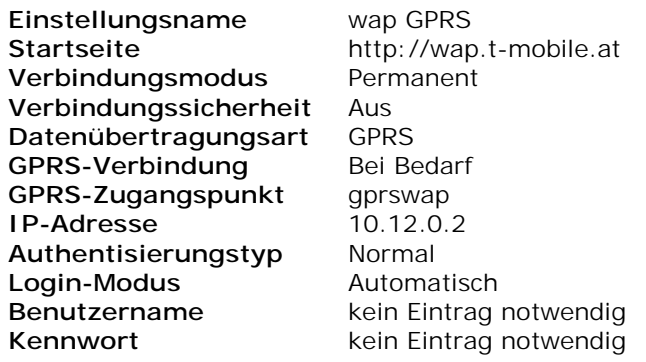

# *1.3 GPRS Konto (nur zusätzlich für VPN-Rechnungstrennerkunden)*

Durch Drücken der linken, oberen Softkeytaste ins Menü einsteigen, den Menüpunkt **Dienste** (12) auswählen, weiter zu **Einstellungen** (12-4).

Wenn Sie vorher das T-Mobile GPRS-Konto erstellt haben, müssen sie vorher und über **aktive Diensteeinstellungen** ein anderes, freies Profil auswählen und aktivieren. Wählen sie nun den Menüpunkt **Aktive WAP-einstellungen bearbeiten** und nehmen folgende Einstellungen vor.

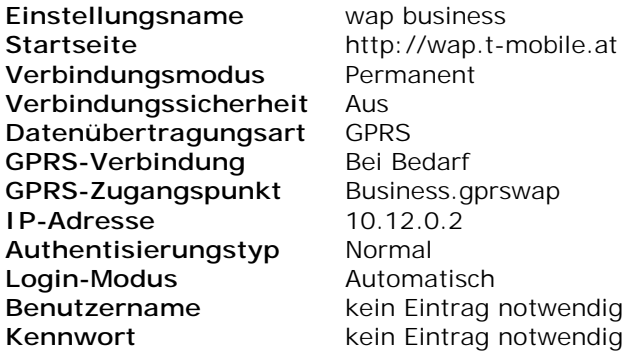